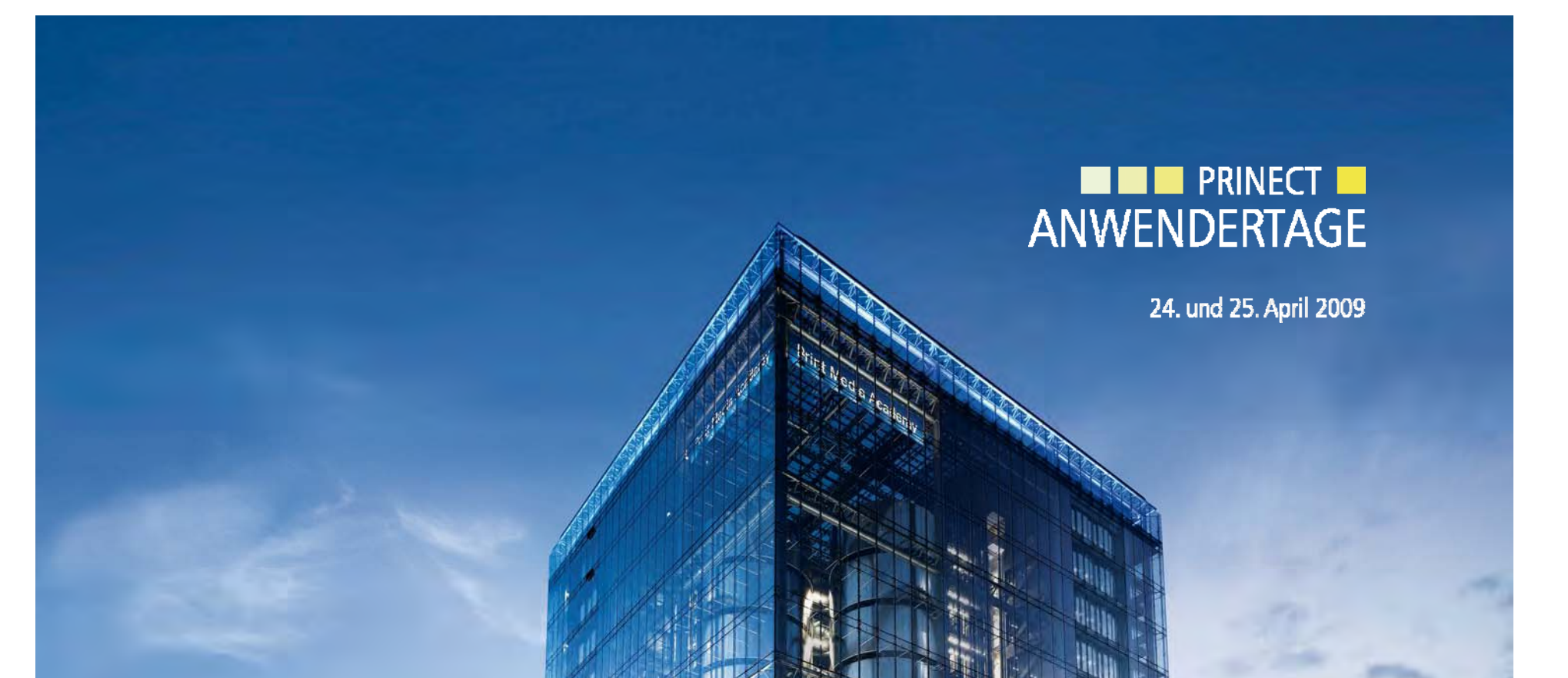

*Prinect Anwendertage 24 und 25 April 2009 Anwendertage, 24. 25.*  Herzlich willkommen bei den Prinect Anwendertagen!

Jörg Mostert, *Systemberatung HDD*

#### **HEIDELBERG**

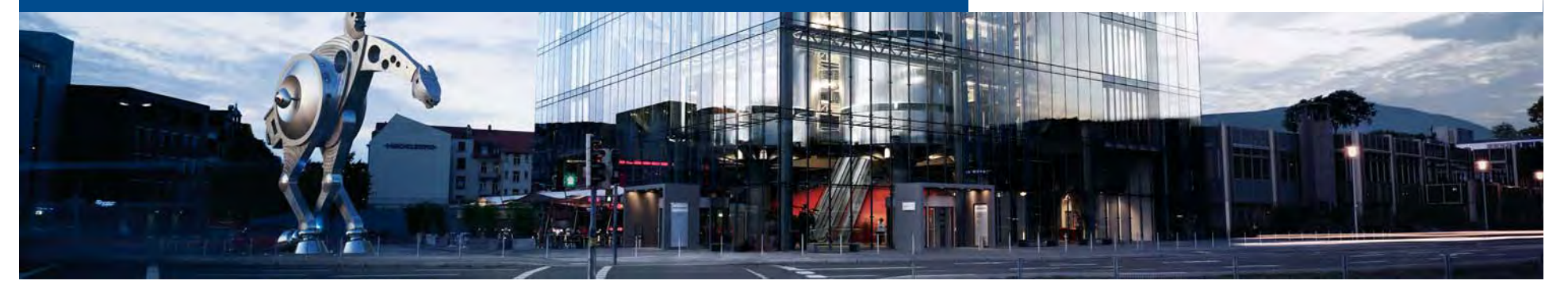

#### Themen des Workshops

- 1. Die aktuelle Ausgangslage, Ihre Fragen und Kommentare
- 2. Der PDF Assistent
- 3. Der Color Editor
- 4. Der Coating Editor
- 5. Interessante Mac-Programme und –Angebote
- 6. Diskussion, Anregungen, Wünsche

- $\bullet$  PDF werden in immer größerem Ausmaß durch die Kunden als "fertige" Druckvorlagen abgegeben.
- • Die Schere zwischen brauchbaren und katastrophalen Daten geht weiter auseinander.
- $\bullet$ Der Export aus den gängigen Layout-/Grafik programmen wird tendenziell deutlich besser.
- $\bullet$  Kundeneinbindung und –kommunikation wird immer wichtiger zur g Kundenbindung.
- $\bullet$  Die frühere Empfehlung, besser den Weg über Postscript zu gehen, kann nur noch sehr bedingt gelten
- **Die Adobe PDF Print Engine wird immer mehr eingesetzt.<br>Benötigen wir jetzt andere Prüfvorgaben?**

- $\bullet$ Es zeigen sich bei allen Kunden zwei große "Spannungsfelder":
	- **Handwerkliche** Fehler wie Farbauftrag, Schriften, Bildauflösungen, Farbräume und vieles mehr
	- **Auftragsbezogene** Fehler wie falsches End-Format, falsche Zahl der Farben, falsche Farbwahl, falsche Seitenanzahl und mehr.

Wie können diese Spannungsfelder optimal abgedeckt werden? Ist es richtig, dass auftragsbezogene Fehler mehr und störender werden?

- 1. Zahl der Seiten stimmt nicht (Auftrag <> gelieferte Daten)
- 2.Zahl/Art der Farben stimmt nicht (Auftrag <> gelieferte Daten)
- 3. Format stimmt nicht (Auftrag <> gelieferte Daten)
- 4. Beschnitt stimmt nicht (technischer Fehler der Daten)
- 5. Farbauftrag stimmt nicht (Fehler bzw. Produktionshindernis)
- 6. Überdruckeinstellungen sind nicht korrekt (anwendungstechnischer Fehler)

Verbesserung der angelieferten Kundendaten

- $\bullet$  Info-TIPP für ALLE Vorstufler, Drucker und Endkunden(!) hierzu wie bei den vorangegangenen Prinect Anwendertagen ;-) : **www.cl i ti d leverprinting .de** Hier können nützliche Tipps und Infos kostenlos downgeloaded werden.
- Tipp: Die gedruckte Ausgabe des Cleverprinting Ratgebers besorgen! (Kann man auch als Werbegeschenk einsetzen …)
- $\bullet$ • Vorschlag: Die Einstellvorgaben verteilen an die Kunden. Nutzen<br>Sie die Bequemlichkeit mancher Kunden!<br>- The Sie die Bequemlichkeit mancher Kunden!

Startverzögerungen in Adobe Acrobat

- $\bullet$  Startverzögerungen entstehen durch Kommunikationsversuche der Acrobat-Software bzw. der Drittanbieter-PlugIns für Acrobat mit Internetservern ("nach Hause telefonieren") wg. Updates oder Lizenzierung usw.
- $\bullet$ OS-Zusätze wie "ZoneAlarm" (PC) oder "LittleSnitch" (Mac) zeigen dies an und können diese Kommunikation bei Bedarf unterbinden.
- $\bullet$ Die HD PDF-Toolbox-PlugIns "telefonieren nicht". Aber Updates für die PDF-Toolbox findet man hier: which we say that the set of the set of  $\frac{3}{2}$ http://www.heidelberg.com/www/html/de/content/articles/service/pre press\_downloads/prepress\_products\_prinect

7

 $\bullet$  Tipp: Prüfen Sie, ob man nicht den PDF Assistent (Preflight) VOR Übergabe der Daten in den Workflow einsetzt! > Floatende Lizenzen z.B. beim Prepress Manager erlauben auch den Einsatz in anderen Bereichen wie der "Sachbearbeitung" > grobe Unstimmigkeiten können <u>vor</u> Abarbeitung geklärt werden.

Optimaler Zugriff - schon beim Sachbearbeiter - ist möglich!

Wie könnte Heidelbergs Beitrag aussehen?

 $\bullet$  **Wie kann ich bei einem vorliegenden Report feststellen, welches Prüfprofil für diesen Report überhaupt verwendet wurde?** 

>> Klicken Sie bei geöffnetem Report auf das Report-Icon!

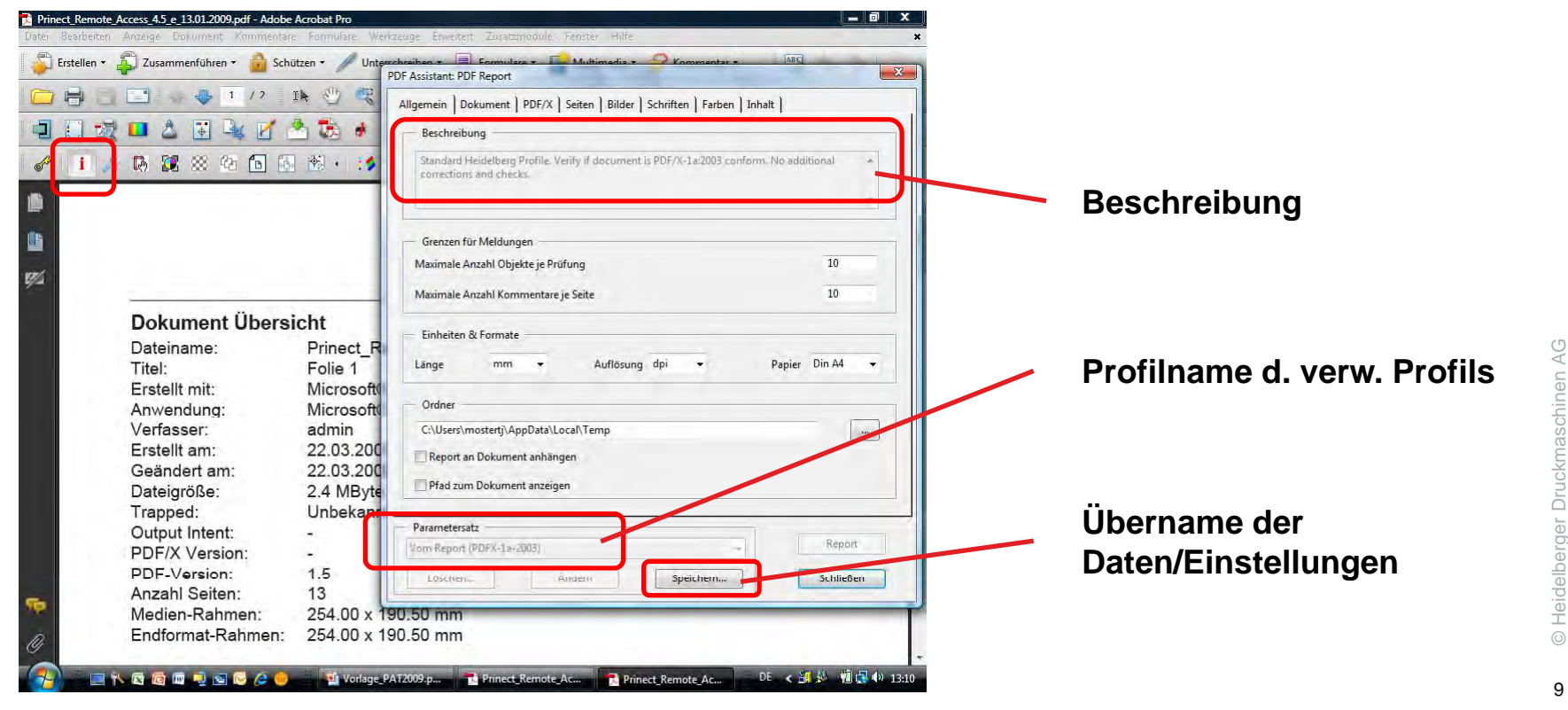

© Heid e

• **Wie kann ich die kompletten Daten/Einstellungen des Assistenten und der anderen Tools auf andere Rechner übertragen?**

> Hierzu gibt es zwei Menübefehle der Toolbox "Export ..." und "Import ..."

> Eine einfache Alternative ist die Kopie der Daten direkt aus dem Konfigurationsordner des Anwenders …

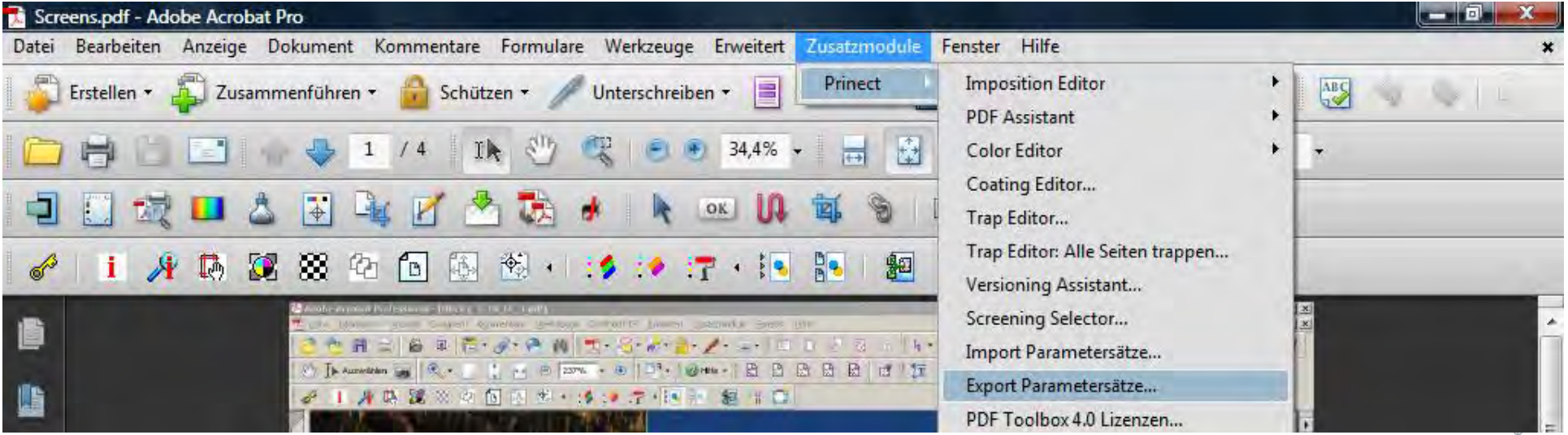

 $\bullet$  **Wie kann ich die Fehlerinformationen (Notizzettel) zum Kunden bring g en, OHNE die gesamten Daten zurück zu senden?** >> Exportieren Sie sämtliche Kommentare (Notizzettel), senden diese an den Kunden und der Kunde importiert über den selben Weg in seine Originaldaten.

Vorteil: winzige Daten, standgenaue(!) Übergabe

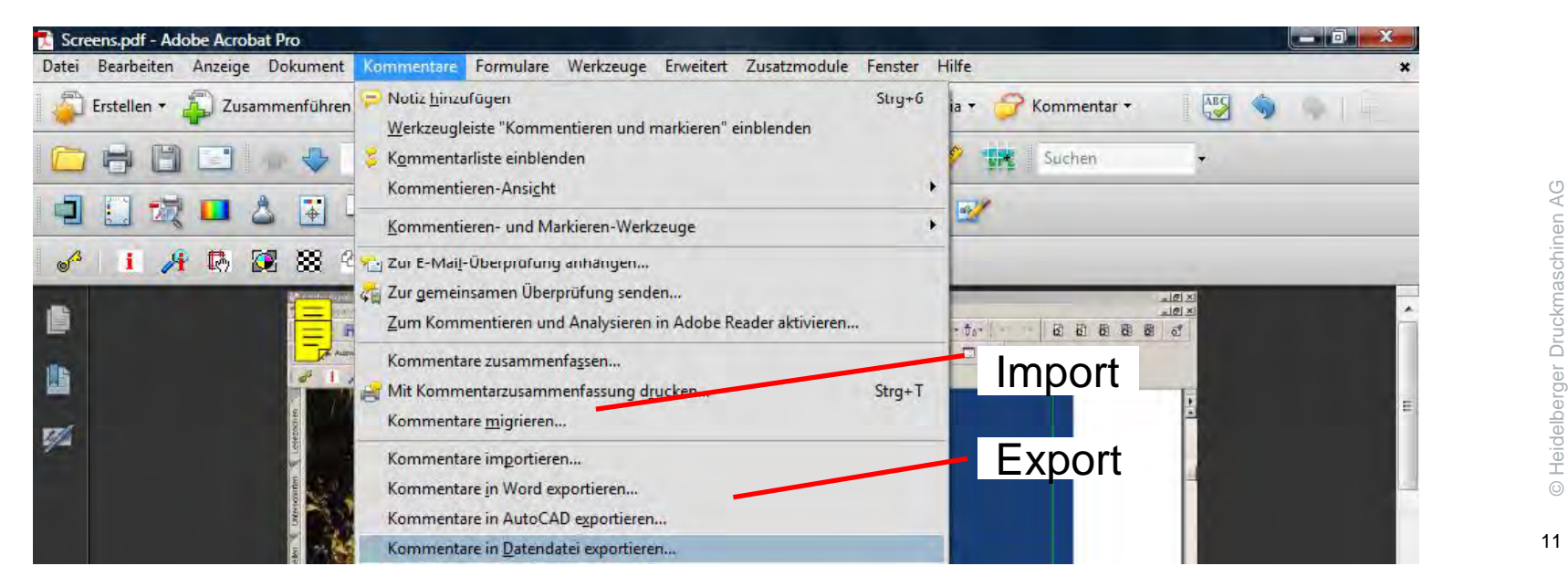

- **Wie kann ich die Fehlerinformationen (Notizzettel) zum Kunden bring g en, und der Kunde kann in seinen Fehlern navigieren?** >> Senden Sie die Datei mit Report zum Kunden. Wenn der Kunde eine PDF Toolbox –Software ohne Dongle hat, kann er trotzdem "Notizzettel" erzeugen bzw. von Fehler zu Fehler navigieren.
- Heidelberg erlaubt die Weitergabe des Toolbox-Installers an Endkunden!

(Eine Download-Bereitstellung im Internet ist jedoch NICHT erlaubt!)

- **Wie kann ich meine Reports optimal und kundenfreundlich gestalten?**
	- Tipp: Personalisieren Sie Ihren Report des Assistenten durch eigenes "Briefpapier". Erzeugen Sie ein PDF der Unterlage und benennen Sie diese in "Report.pdf" um. Ersetzen Sie die gleichnamige Datei im Konfigurationsverzeichnis der PDF Toolbox.
	- Tipp: Reduzieren Sie Ihre Informationen des "Briefpapier" auf das Nötigste. (Keine Bilder, flächige Hintergründe usw.)
	- Tipp: Reduzieren Sie auch den Report auf die grundsätzlichen Probleme! Es sind zwar 85 Prüfpunkte verfügbar, jedoch ist nicht jeder ্ Prüfpunkt für den Kunden unbedingt wichtig (z.Bsp. Schrifteninfos; flatness, smoothness usw.).

Zu viele Infos reduzieren die Aufmerksamkeit Aufmerksamkeit. <sup>e</sup>

- Tipp: "Buntschwarze" Texte mit wenig Aufwand korrigieren
	- Sonderfarbentool aufrufen und den "bunten" Text anmessen
	- Ankreuzen "Erzeugen aus"
	- Gewünschte Farbalternative z.B. angeben und "Prozess" wählen.
	- Auf "Anwenden" klicken, fertig!

**HEIDELBERG** 

#### 3. Color Editor

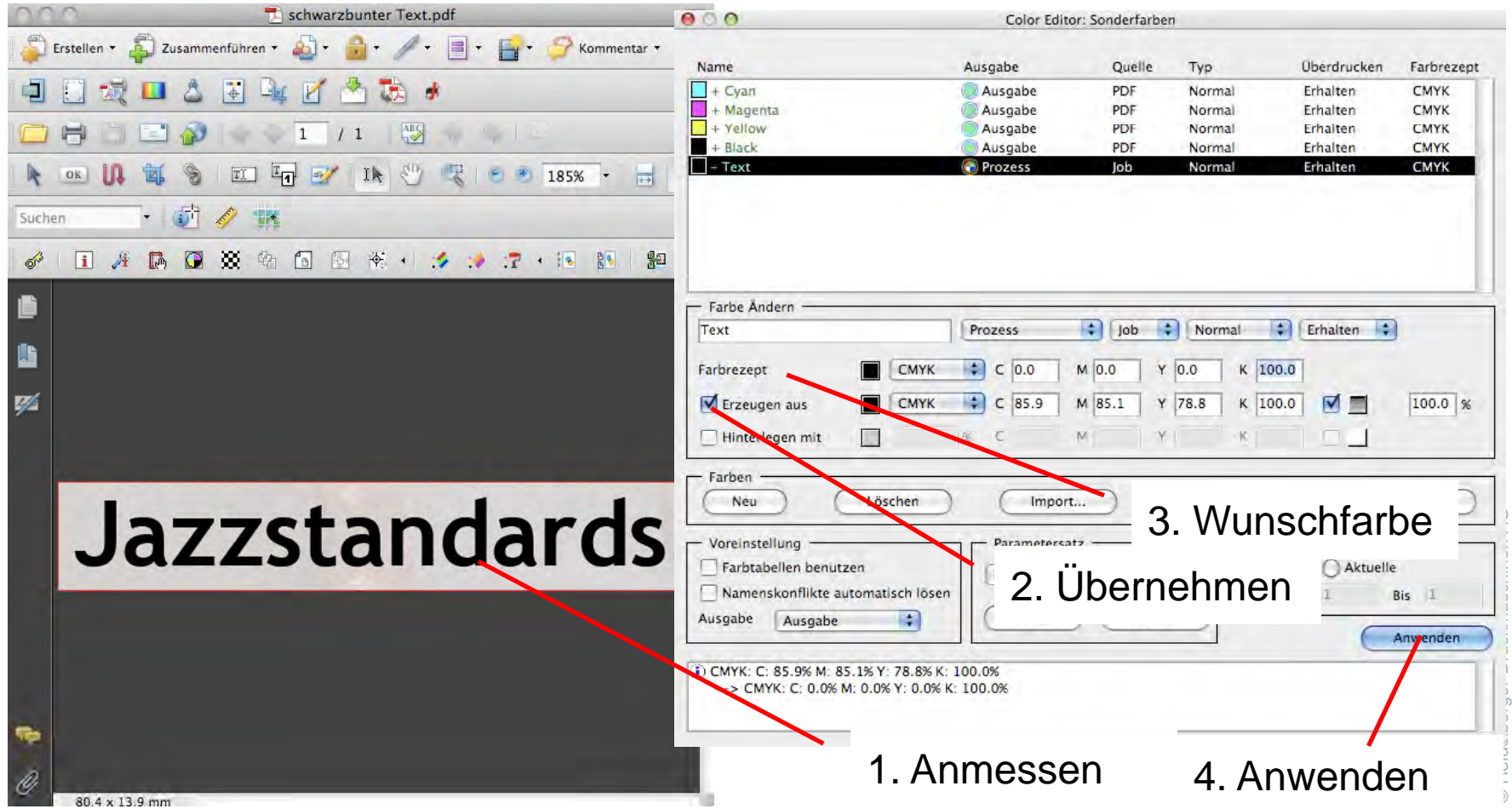

Der Hype um Farbeinsparung – berechtigt?

- Vorteil der Farbauftragsreduzierung ist Farbeinsparung (Ersatz der teuren Buntfarben durch Schwarz)
- schnellere Weiterverarbeitung wegen kürzerer Trocknungszeiten ist möglich
- Geringeres Risiko des Ablegens und Markierens etc.
- $\bullet$ Stabilere Graubalance

jedoch …

- $\bullet~$  In die Farbgestaltung der Kunden einzugreifen, ist grundsätzlich riskant.
- Im Akzidenzbereich und bei geringen Auflagen ist mancher Vorteil angesichts des Aufwands und des Risikos fraglich und die Farbeinsparung u.U. sehr gering.
- Anwender kritisieren "Verschwärzlichung" u.a. der Hauttöne und "leblose" Wiedergabe bei Landschafts- und Tierbildern
- $\bullet$ Eine allgemein gültige Empfehlung kann nicht gegeben werden.
- Tipp: Nutzen Sie aber die Möglichkeit des Color Editors, gezielt einzelne Objekte oder Bilder zu wandeln! e oder Bilder zu wandeln!<br>Electromagnet of Bilder zu wandeln!<br>Electromagnet of Bilder zu wandeln!

- $\bullet$  Der Color Editor kann alle Anforderungen an die Farbeinsparung schon immer bedienen. Heidelberg liefert mit dem ColorEditor ein "Inksave"-Linkprofil mit. U.U. werden weitere Profile später folgen.
- $\bullet$ Anwender können diese Profile testen oder gar mit der Colortoolbox eigene Profile nach Bedarf erzeugen und mit dem Color Editor einsetzen. Info-Tipp zum Thema:> http://www.heidelberg.com/www/html/de/content/articles/prinect/ topics/color\_and\_quality
- $\bullet$  Eine (u.U. kostspielige) Alternative könnte der Kauf von fertigen Profilen von Drittanbietern sein.<br>■ Heid sein sein. ein sein. ein sein. ein sein sein. ein sein sei

- $\bullet$  Ein geringeres Risiko stellt die **Farbauftragsbegrenzung** dar. Hierbei werden nur alle Werte über einem Grenzwert auf den Grenzwert gleichmäßig reduziert.
- $\bullet$ Der Color Editor deckt hier mit seinen "maxdot"-Profilen den Bereich von 240% - 360% ab.
- $\bullet$  Anwender bewerten die Farbauftragsbegrenzung als sehr hilfreich, unauffällig und in der Regel problemlos, da ausschließlich die Tiefen über den jeweiligen Grenzwerten verändert werden.

- $\bullet$  Der Color Editor stellt im übrigen drei weitere Konvertierungen zur Verfügung:
	- •ISO Coated (350%) zu ISO Coated V2 (330%)
	- •ISO Coated (350%) zu ISO Coated V2 (300%)
	- •ISO Coated zu ISO Uncoated

Hiermit lassen sich ältere PDF in die neuen Versionen problemlos and konvertieren. Der Color Editor deckt alle Anforderungen ab.

 $\bullet$ In den "ICCProfiles"-Verzeichnissen der Konfigurationsordner finden Sie noch viele weitere Ausgabeprofile für nahezu alle Zwecke nebst Infomaterialien!

**HEIDELBERG** 

## 3. Color Editor - Tipps

 $\bullet$ Nützlich, aber kaum genutzt: Der Acrobat Batchbetrieb

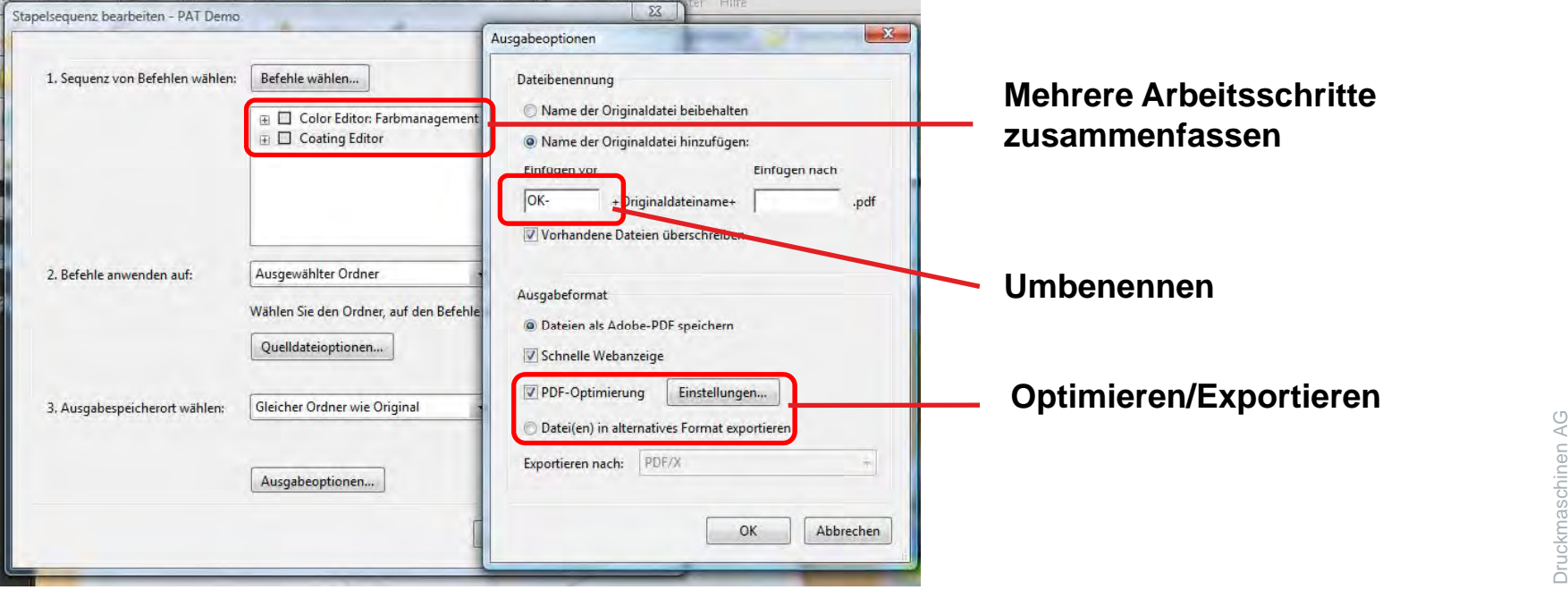

# 4. Coating Editor

- $\bullet$  Der Lackform Editor hat sich gut bewährt. Aber es bleiben noch Wünsche wie z.B. vereinfachte DripOff-Formen offen. Was sollte noch optimiert werden?
- $\bullet$  Lackaussparungen kann man leicht erzeugen, indem man den Lackauftrag auf "0%" setzt und die auszusparenden Objekte anklickt.
- $\bullet$ Der Lackform Editor eignet sich gut, "doppelte" Farbauszüge herzustellen, wenn eine Farbe 2x gedruckt werden soll, um besonders glatte und "satte" Flächen zu erzeugen.

**HEIDELBERG** 

### 4. Coating Editor

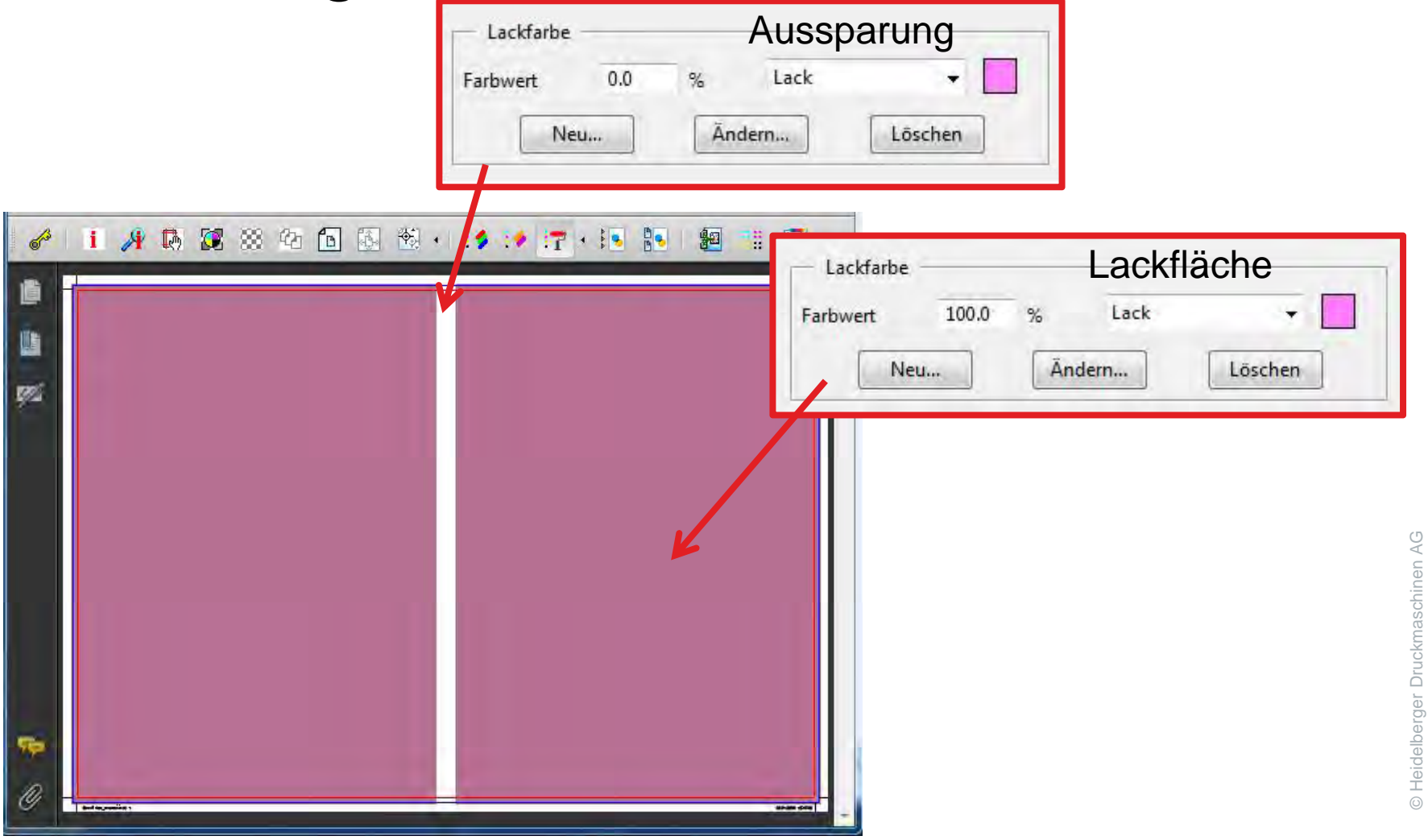

**HEIDELBERG** 

## 4. Coating Editor

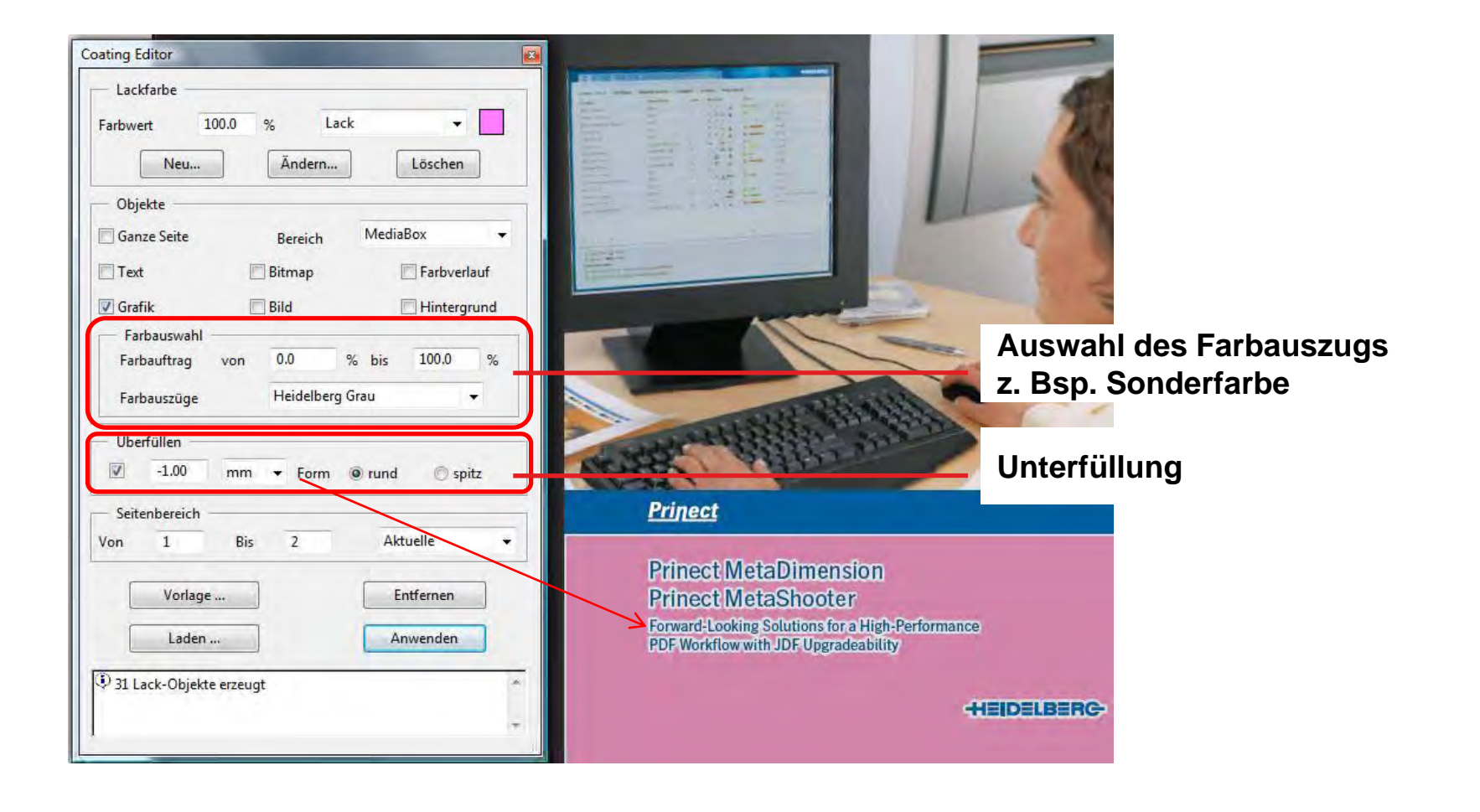

# 5. Software für Macs: Key Cue 4.4

- Hersteller: Ergonis, Österreich www.ergonis.com
- KeyCue gibt in einer Listendarstellung alle Tastenkürzel eines Programms bzw. des OS an. Die Kürzel sind sofort anwählbar.

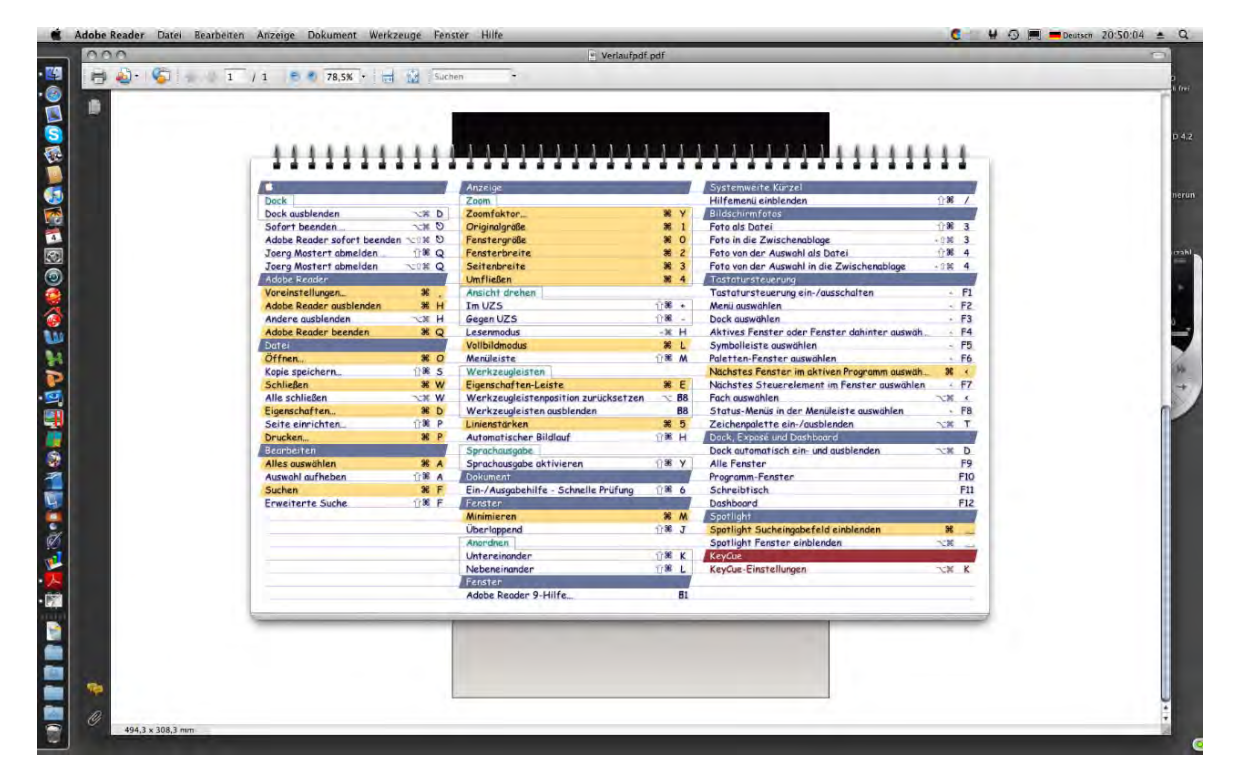

# 5. Ideenpool - Quelle günstiger Software

- Mac Update Promo www.mupromo.com
- Dies ist eine Informations-Alternative zu "Versiontracker" und man bietet hier öfters interessante Softwarepakete als Bundle zu kleinen
	- Preisen an.

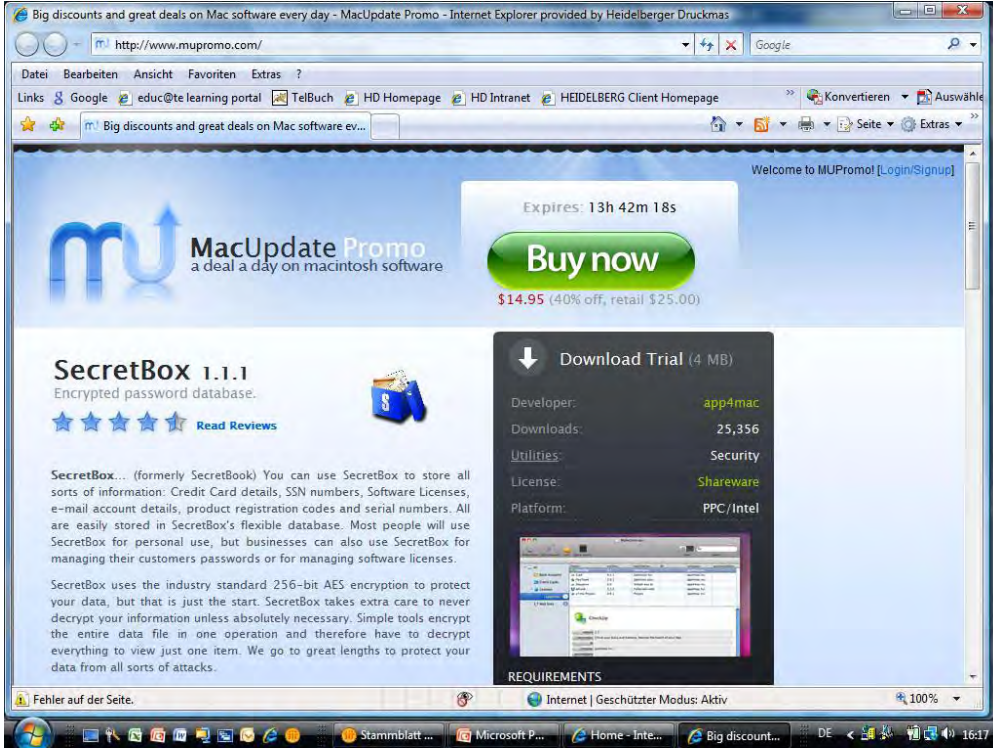

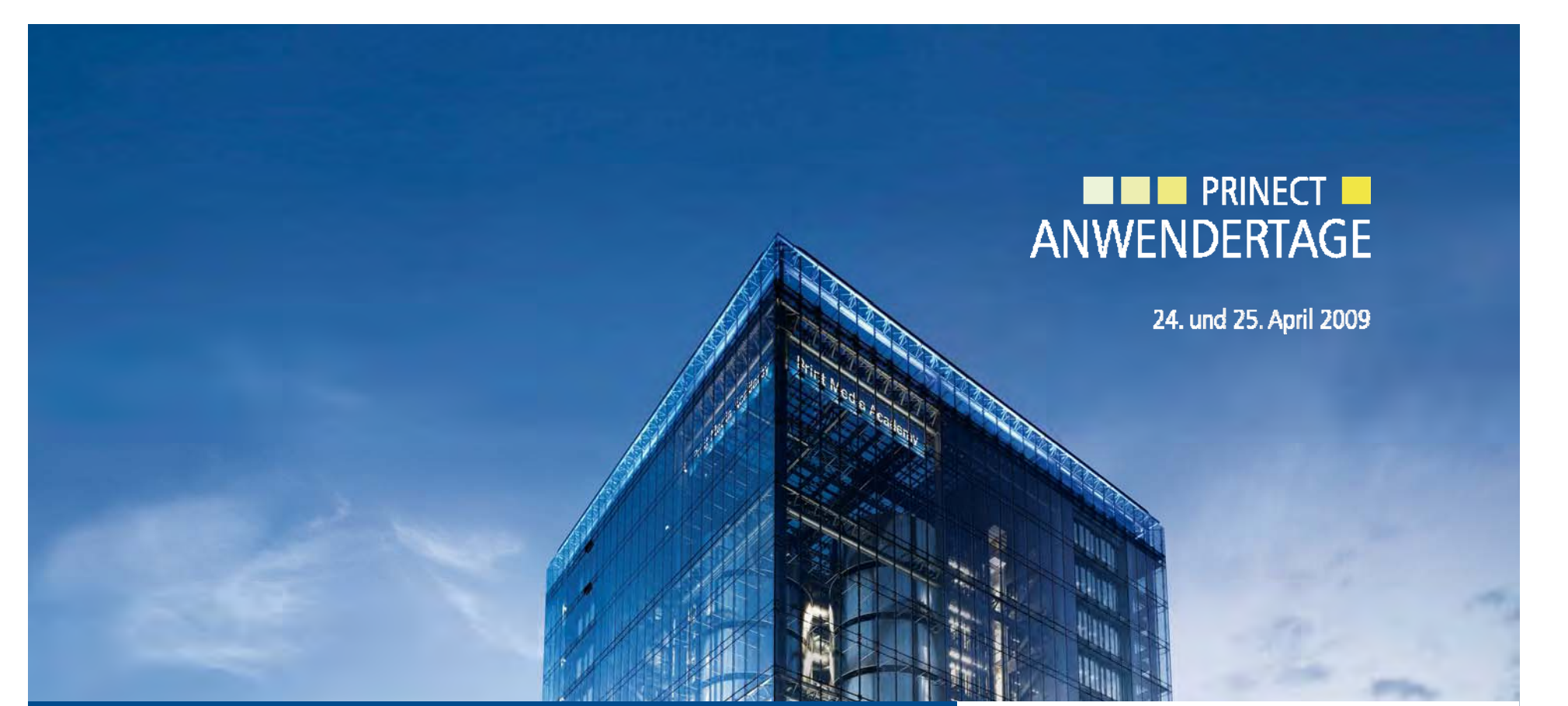

*Prinect Anwendertage 24 und 25 April 2009 Anwendertage, 24. 25.*  Vielen Dank für Ihre Aufmerksamkeit!

#### **HEIDELBERG**

Frank Karl + Jörg Mostert

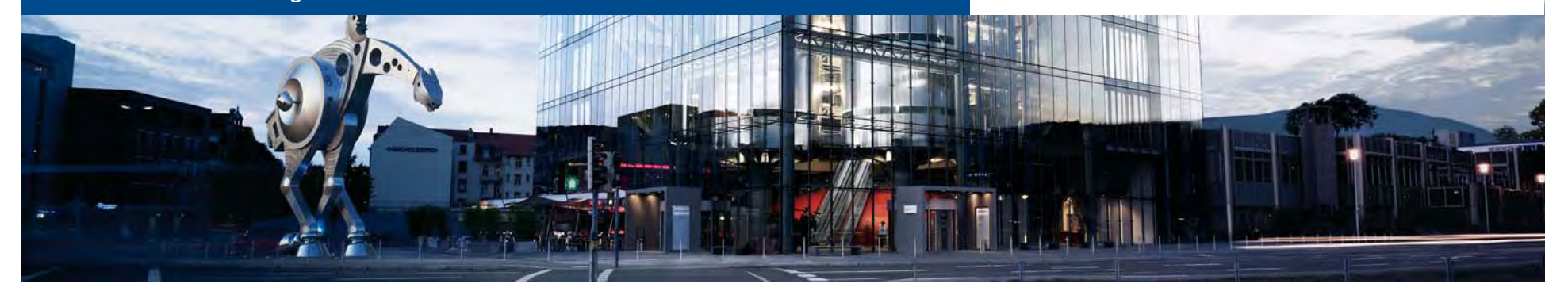